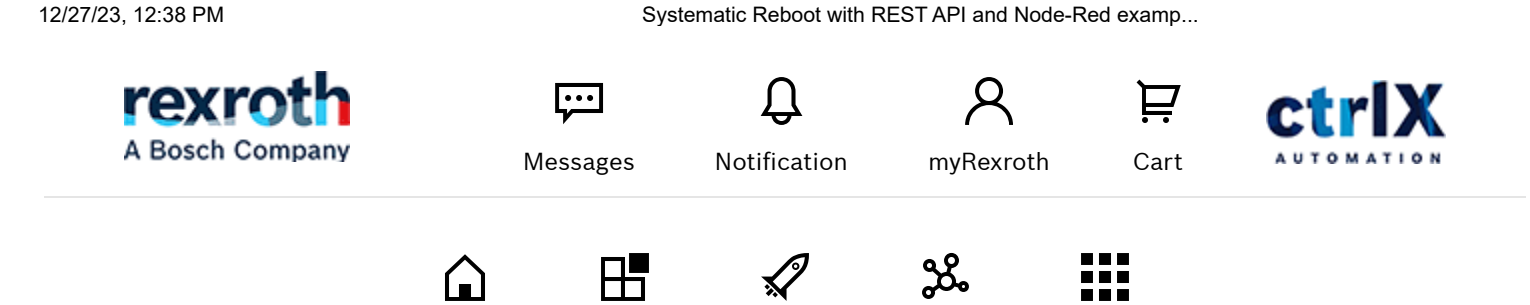

[ctrlX AUTOMATION Community](https://developer.community.boschrexroth.com/t5/ctrlX-AUTOMATION-Community/ct-p/dcdev_community) > [ctrlX AUTOMATION - Author Team](https://developer.community.boschrexroth.com/t5/ctrlX-AUTOMATION-Author-Team/gh-p/ctrlXAuthorTeam) > [ctrlX Author Team - Articles](https://developer.community.boschrexroth.com/t5/ctrlX-Author-Team-Articles/bg-p/ctrlXAuthorTeamblog-board)

> Systematic Reboot with REST API and Node-Red examp...

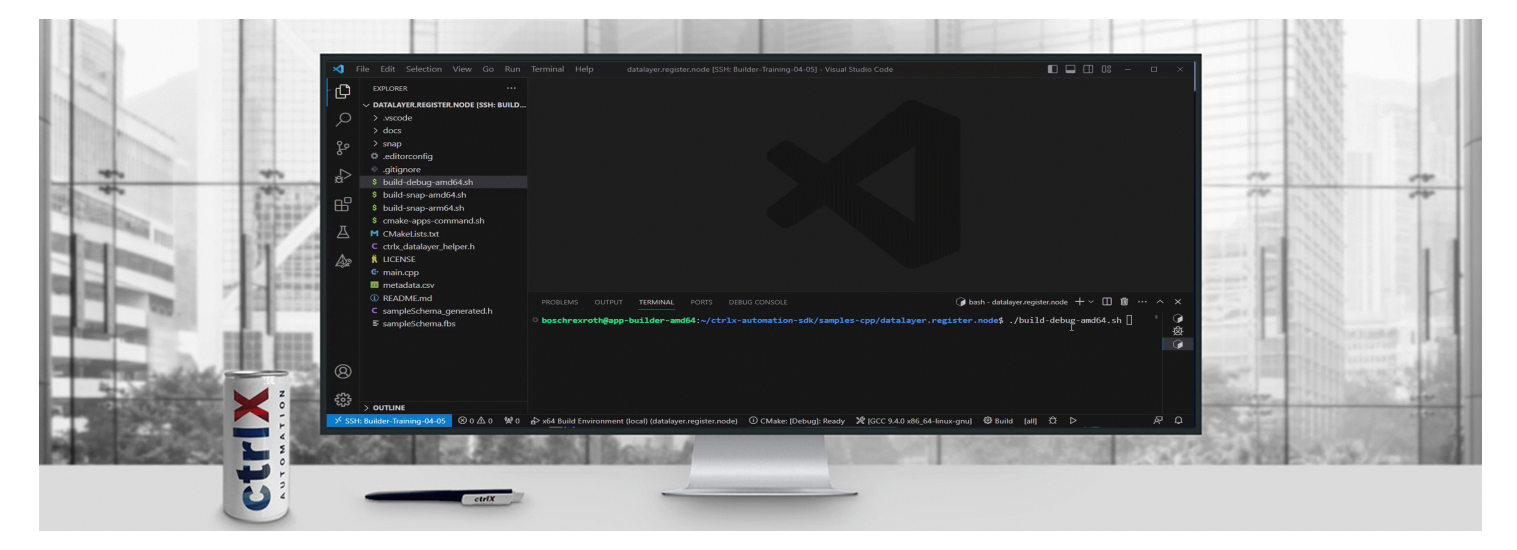

```
MAURORIBONIMX DEC 27, 2023 Example 20 and 20 and 20 and 20 and 20 and 20 and 20 and 20 and 20 and 20 and 20 and 20 and 20 and 20 and 20 and 20 and 20 and 20 and 20 and 20 and 20 and 20 and 20 and 20 and 20 and 20 and 20 a
```

```
SIDEBAR
```
I

# **Systematic Reboot with REST API and Node-Red example**

## Disclamer

There are many way to achieve this result. The rest API end-point can be called inside an app or from outside. Someone may want to create an app that is able to manage this task. In this guide we are going to see how this task can be achieved easily with the webinterface and node-red.

## **Prerequisites**

- Being able to use REST API with Node-Red
- **Basic REST API comprension**

## Equipment needed

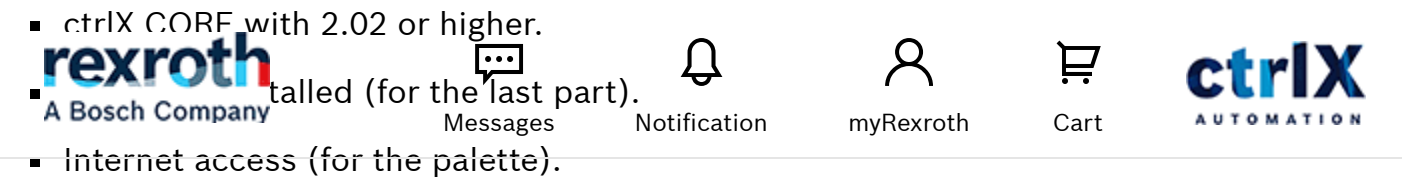

## Test the API

To test the reboot API is quite easy! we need to go to the API page, the link is already on the top-right:

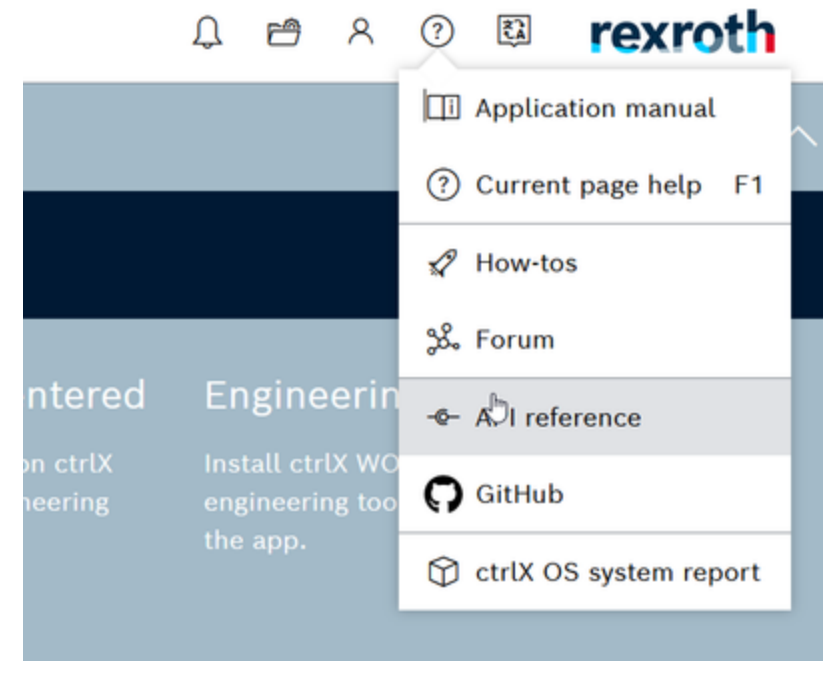

*REST API link*

Then we need to select the right API cathegory which is "System-API":

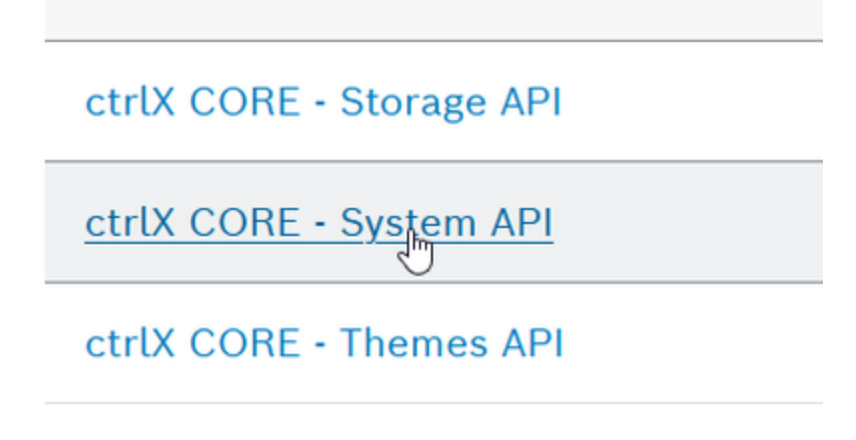

*System API*

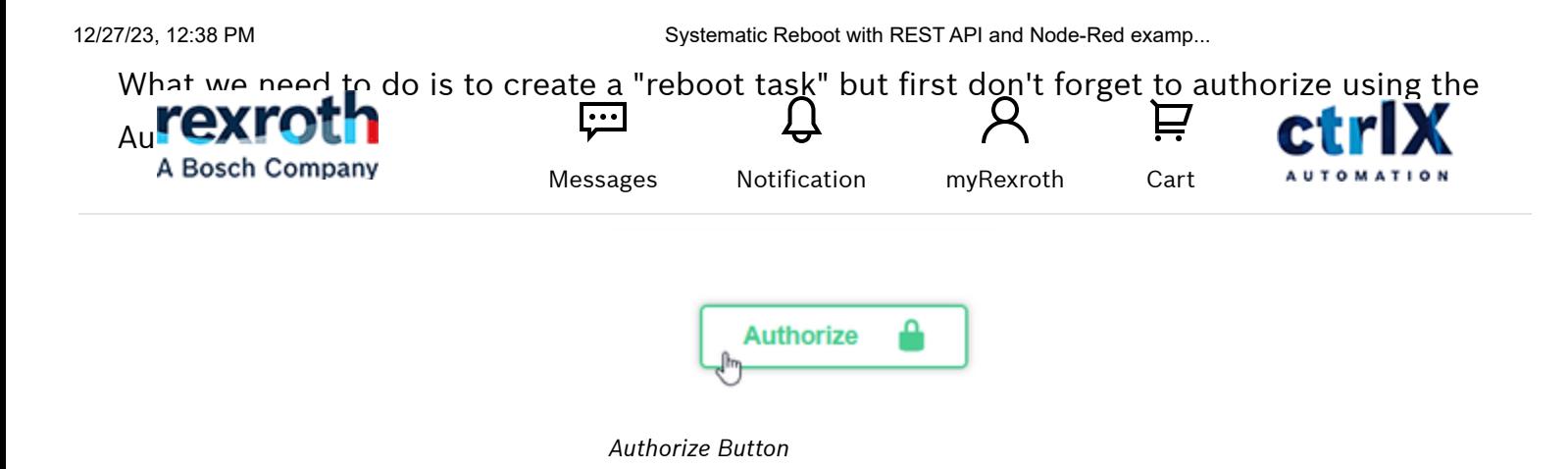

We're almost done! We have to find the Task section (1) then move to "Create a new task" (2) and select reboot then click on "Try it out" (3).

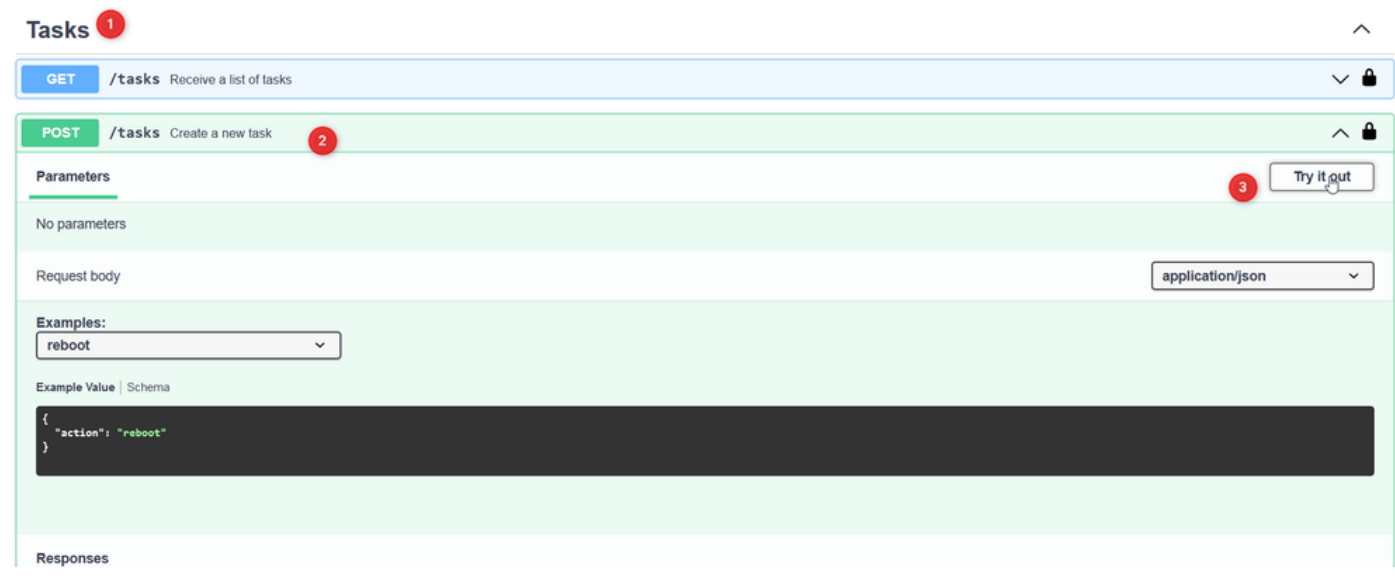

*Try a task*

Clicking on "Execute" the system will send a post containing the reboot request!

12/27/23, 12:38 PM Systematic Reboot with REST API and Node-Red examp...

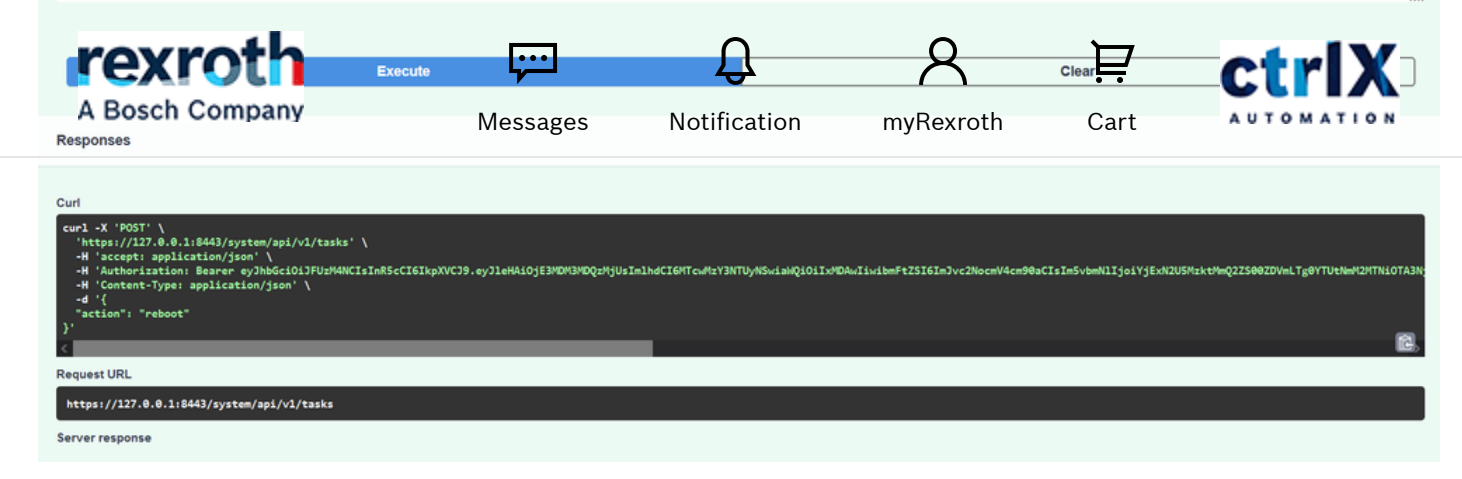

*REST API example*

Now the system is rebooting!

### Authomatize with Node-Red

Here there is the final code. Really easy, any time that the "cron-plus" or the "inject" nodes emits a signal the device is rebooted.

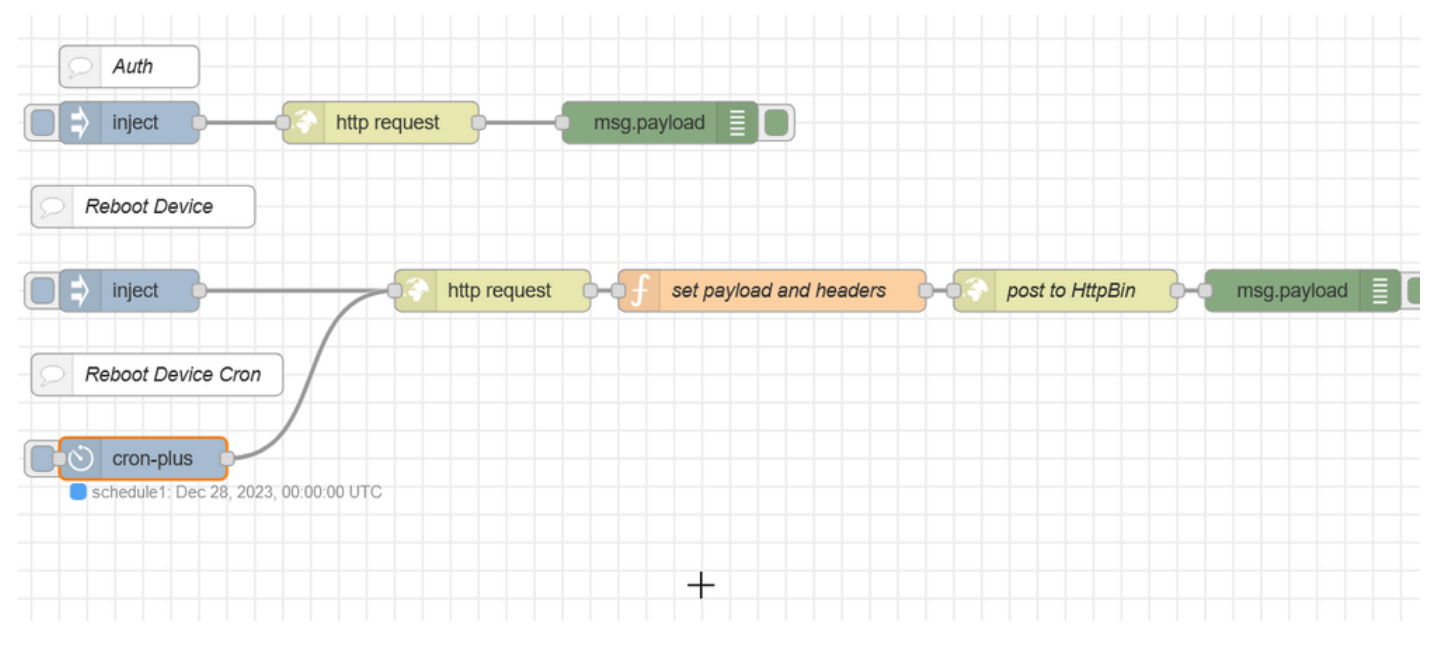

*Node-Red Code*

To implement this the "cron-plus" node has been used (just because presonally I find it really easy and configurable). To have it we have to install with the palette this extension: 12/27/23, 12:38 PM Systematic Reboot with REST API and Node-Red examp...

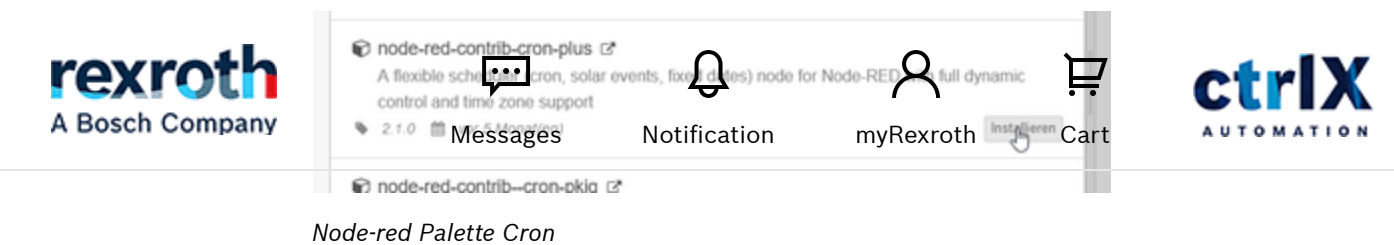

Once we have it the configuration is really easy, just add the node and configure the schedule!

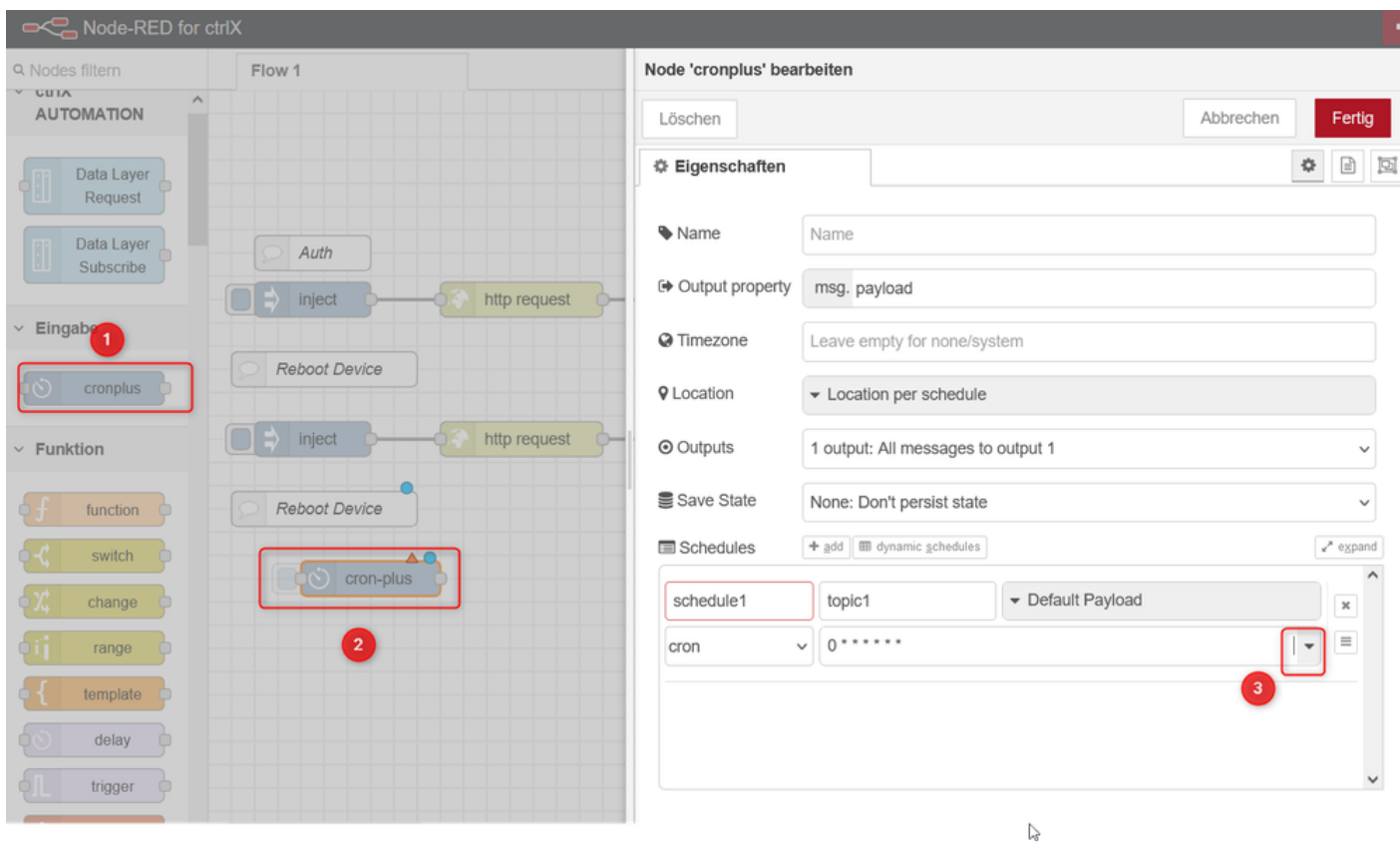

I personally use the "Easy Expression Builder" because i am lazy. Anyway it is really easy to configure and adjust

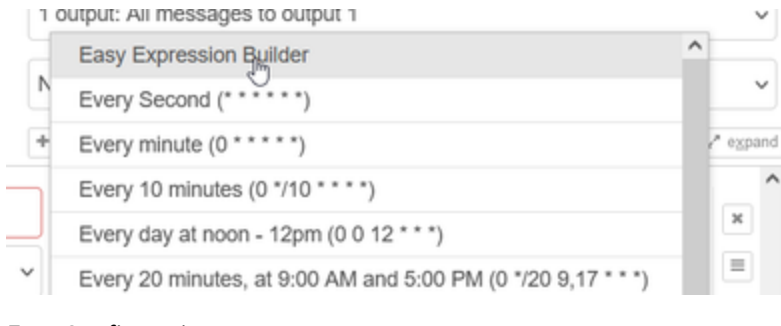

*Easy Configuration*

12/27/23, 12:38 PM Systematic Reboot with REST API and Node-Red examp...

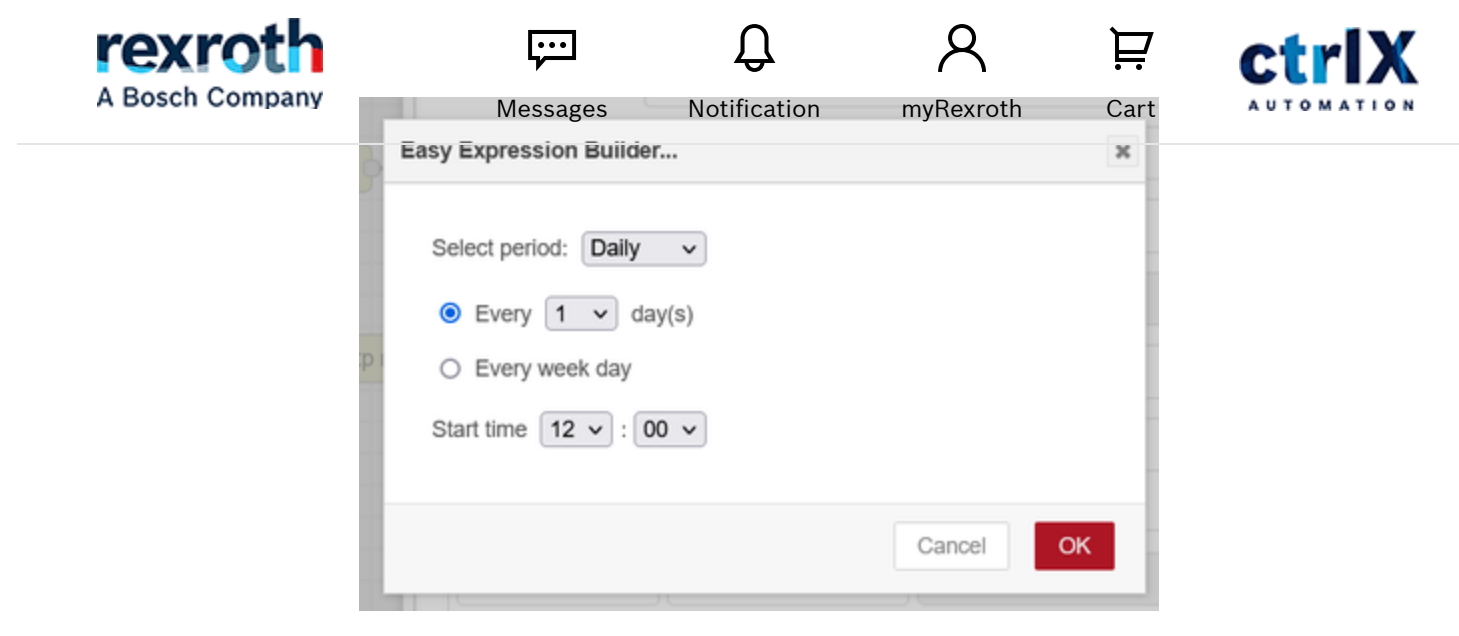

*Easy Configuration Example*

#### Hve Fun

reboot cron-Node-Red.zip

#### **Add tags**

reboot cron-Node-Red.zip

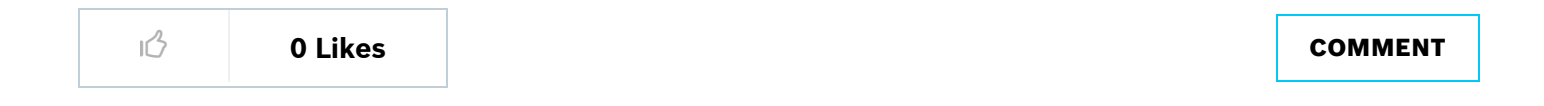

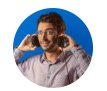

#### **[MauroRiboniMX](https://developer.community.boschrexroth.com/t5/user/viewprofilepage/user-id/9227)**

<span id="page-5-0"></span>Hello, I am Mauro a ctrlX DEVELOPR at night and an Application Engineer during the day  $\bullet$ . Ask me anything about ctrlX AUTOMATION but my best topics are IoT, AI, SDK and Communication!

[Back to Blog](https://developer.community.boschrexroth.com/t5/ctrlX-AUTOMATION-Community/ct-p/dcdev_community) [Back to](https://developer.community.boschrexroth.com/t5/ctrlX-Author-Team-Articles/bg-p/ctrlXAuthorTeamblog-board/label-name/) >

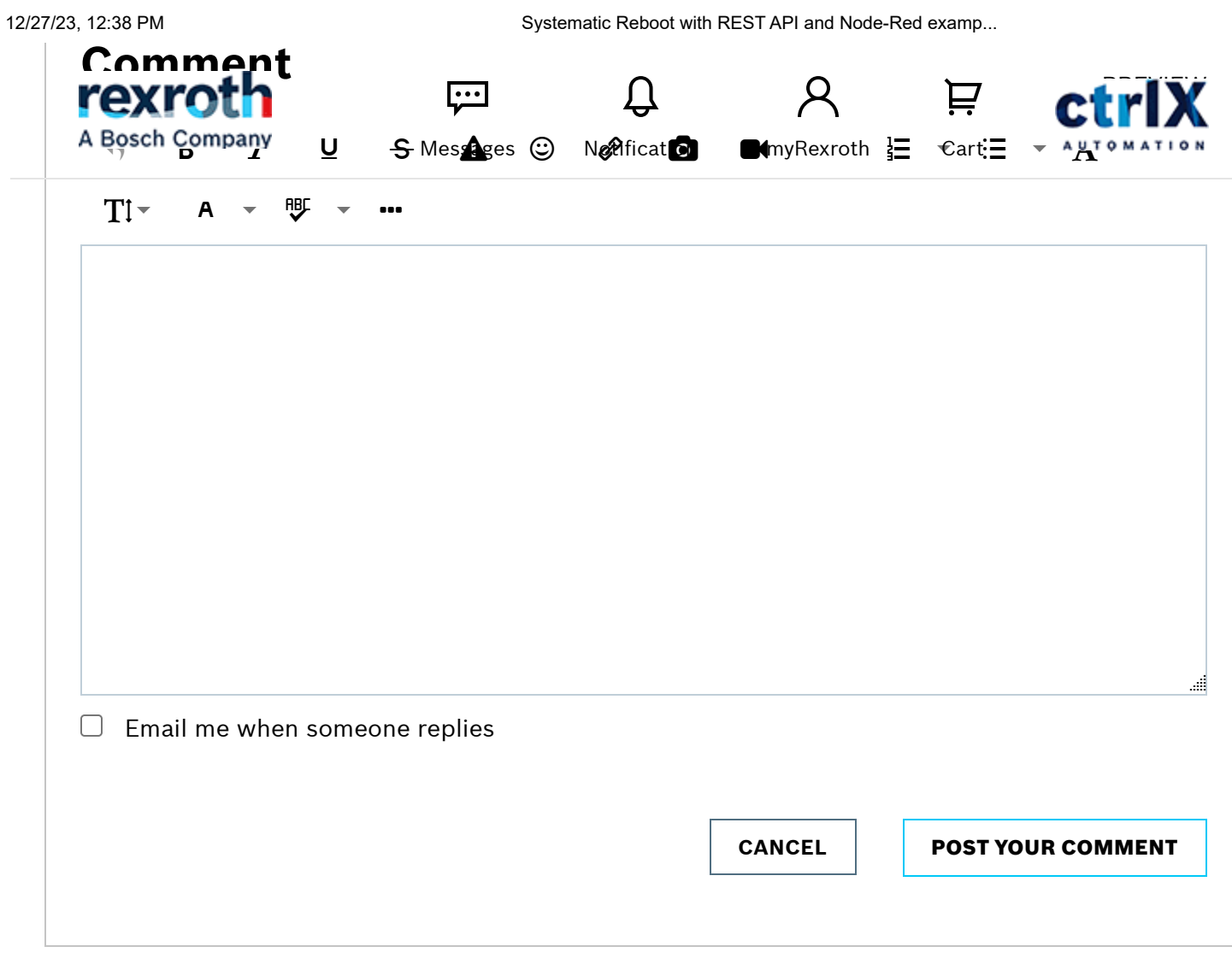

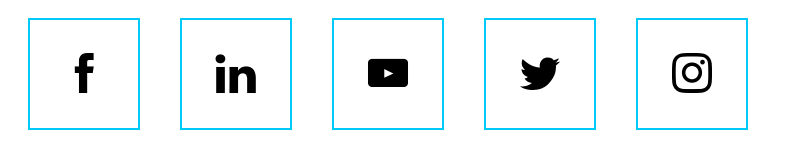

#### $©$  Bosch Rexroth AG 2014-2023, all rights reserved

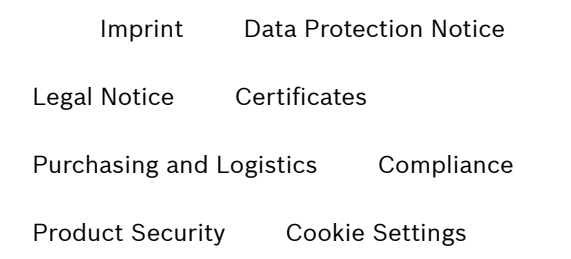